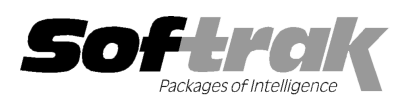

# Adagio® FX 9.0A (2010.10.14) Release Notes

Elevent, intelligent accounting

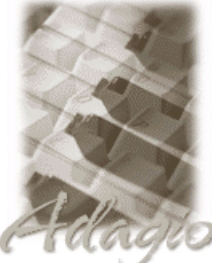

The most up-to-date compatibility information is on the **Product Compatibility Info** link at www.softrak.com.

## **Adagio**

Crystal Reports® 8.5-B for Adagio DataCare 8.1A GridView 6.8A – 9.0C Lanpak 9.0C Ledger 6.8A - 9.0C ODBC 9.0A OLEDB 8.0A

Simply Accounting® Version 2008 to 2010 (see note 1)

## **Other**

Microsoft® Windows XP, Vista, 7 Office 2003, 2007

# Enhancements and revisions in Adagio FX 9.0A (2010.10.14)

NOTE: Adagio FX 9.0A is NOT compatible with any version of QuickBooks.

The changes and improvements to Adagio FX with this release are significant. To make it easier to review the various changes that have been made, we have grouped them by function in this release note.

- ♦ Multiple Years of History, including transactions, are now supported and can be retrieved from Adagio Ledger 9.0A or higher and from Simply Accounting.
- ♦ New toolbar icons provide a cleaner look and differentiate this new version visually.
- ♦ Fully compatible with Windows 7.
- ♦ Supports the scaling text feature on Windows 7 (previously referred to as 'Large Fonts'). To increase the font size, from the Windows 7 Control Panel select Appearance and Personalization, Display, and 'Set custom text size (DPI)'. Enter a scale percentage and turn off 'Use Windows XP style DPI scaling'. You must off your computer and log back in for the change to be applied. Note: The option 'Use Windows XP style DPI scaling' must be off, and changing the scaling will cause your Windows desktop to be rearranged. Large Fonts are not supported on earlier versions of Windows.

## Sign-on

♦ The Open Data Dialog has been significantly improved. The Previously Opened database list is now saved by Adagio User rather than for all users. The first time an existing user or a new user logs into Adagio FX 9.0A they will be asked "Would you like your historical company access list set up?" Answer yes to have all entries from the Previously Opened list from your prior use of FX copied for your use. The Open Data screen and Previously Opened database list now show the date the database was last opened by the user. You may also elect to have FX save your Adagio User Id and Password and default them when logging into FX. The saved information is based on your Windows authenticated user name. This option may be turned off by editing \softrak\system\ADS.INI and adding the lines:

> [Options] RememberUser=0 RememberPassword=0

## Edits

- ♦ Grids and finders support the 'Account active?' flag in Accounts. Inactive accounts can optionally be hidden on most grids and finders. To hide inactive accounts, set the 'Active records only' option in the Column Editor for the grid or finder. This option also prevents you from editing inactive accounts or entering them in a batch.
- ♦ Added 'Account normal sign' field in accounts to indicate the type of balance the account should normally have. It can be set to Credit, Debit or Both. The Data Integrity Checker will give a warning if an account balance is not 'normal'.
- ♦ The Account Description field has been increased from 30 to 40 characters. Accounts also have a second description field. You can print the primary, secondary or both descriptions on the Chart of Accounts report.
- ♦ Statistics fields in Accounts can be used to track units such as hours, gallons, pieces, etc. Statistics units and quantities can be shown on financial statements and optionally printed on the Detail Listing.
- ♦ Forecasts feature added. Forecasts are similar to Budgets. Use Budgets to hold your original figures and Forecasts for revised

budget figures. Both figures are available in the Financial Reporter. Forecasts are retrieved from Adagio Ledger 9.0A or higher.

- ♦ Edit Fiscal Calendar is a separate function instead of part of the Company Profile. The Fiscal Calendar screen has been improved. The pop-up calendar is now available in the period start and end date fields. The date in the period description field can be formatted automatically using the period start or period end date.
- ♦ The options 'Enable SF Export' and 'Enable SF Printing' have been added to the Edit User screen to allow you to disable Excel Direct in Smart Finders to help safeguard your sales data, vendor list and other information in your database.

## Inquiries

- ♦ The View Transactions/Budgets function has been enhanced. View Account Transactions has Debit and Credit columns instead of one column with positive and negative amounts. An Amount field is also available in Column Editor and GridView if you do not want to separate debit and credits. The View GL Entry function shows transactions that make up the entry. A Subledger Information section has been added to the View Detail screen. Forecasts are supported. The Year is selectable on View Budget/Forecast screen.
- ♦ Users of Adagio GridView can add custom views to the Inquiries.
- ♦ Added View Accounts function (i.e. Edit without ability to save). Security Groups can be used to allow users to view but not edit accounts.
- ♦ Inquires menu added. The View Accounts function has been added to this menu. The View Transactions/Budgets function has been moved to this menu. Custom GridView views appear in this menu now, rather than the reports menu.
- ♦ The Transaction Description has been increased from 30 to 40 characters. Transactions also have a second description field. The second description will be retrieved from Ledger 9.0A or higher. You can print the primary, secondary or both descriptions on the Detail Listing.

## **Retrieve**

- ♦ Multiple Years of History, including transactions, can be retrieved from Adagio Ledger 9.0A or higher and from Simply Accounting.
- ♦ Retrieves Forecasts from Adagio Ledger 9.0A and higher.

## Reports

- ♦ The Fiscal Calendar can be printed.
- ♦ Listing button added on the Group Setup window prints all options or enabled options only for a range of groups.

## Import / Export

♦ Added Import/Export Transactions functions. Import functions for Net Changes, Budgets, Forecasts, and Statistics/Net Changes have been added. They are separate from the Import Accounts function.

## Miscellaneous

- ♦ Added Purge Fiscal Year function.
- ♦ Excel Direct from the financial reporter and smart finders can be configured to export an ASCII CSV file (instead of sending data direct to Excel) and start an application that automatically opens the file. This allows export when Excel is not installed and provides support for other spreadsheets such as OpenOffice.org. Note that unlike Excel Direct there is no formatting with CSV. To enable this functionality, entries must be made manually in the file \softrak\system\ssi2xl.ini. Refer to the Readme help file for details.
- ♦ The File | Options, Field Verification option has been removed. Fields are always verified during entry.
- ♦ The Help | About dialog now has a 'System Info' tab showing the version and path to various DLLs used by the program. Make it the Adagio "standard".
- ♦ When Adagio GridView 9.0A or higher is opened from the Adagio menu, Adagio FX will be displayed as the first line on the Select Module screen so you do not need to scroll down to find it.
- ◆ WebSafe changed to vitalEsafe™ in the Backup function to reflect the 3<sup>rd</sup> party name change.
- ♦ The sample data has been updated to current versions.
- ♦ Automatically copies help files (\*.chm) to the local drive so that Service Packs do not require a workstation install just to update the readme help file.

## Fixes made in FX 9.0A

- ♦ When accounts were imported, the Opening Balance was set to the Closing Balance instead of zero for Income Statement accounts.
- ♦ The User option 'Edit GridView' correctly prevents the user from editing views if not enabled.

# Financial Statement Designer

- ♦ You can now use the Financial Reporter to enter or edit budget and/or forecast figures and write them back to FX. This is faster, easier and more convenient than using export and import. Write back uses =GLUPDATE(spec code, account, amount) formulas, where:
	- the spec code can only be a specific budget or forecast period (i.e. B[x]M or F[x]M),
	- the account can only be a specific account-department pair (or account if departments are not used), a #Range# cell error occurs if multiple account-departments are used,
	- the amount is the new budget or forecast amount you want to write to the data.

There are no restrictions on GLUPDATE. Any fiscal year can be updated. The toolbar needs to be reset to show the 'Update Budget/Forecast' button.

- ♦ =VSUM() has been improved to display only the sum of cells on the sheet that are visible (where the row has not been hidden). This allows the use of =VSUM(cellrange) to include rows which may be expanded by a SmartSheet.
- ♦ Duplicate Row now inherits all the formatting from the duplicated row. Expanding a row with the attribute "Hide when printed" causes all the generated rows to have that attribute set as well.
- ♦ Copying an entire sheet to a new worksheet now copies the formatting as well as the contents of the sheet.
- ♦ A new property, 'Edit On Print', has been added to the context menu when cells are selected. Cells with this property may be changed by a user when a statement is opened in "Print only" mode. For example, this allows a user who is restricted from editing statements by security Group to be able to enter and update budget / forecast figures. Cells marked with this property have a pale yellow background. This default may be changed under View | Properties. The chosen color shows up when viewing the spec but does not appear on Print Preview or when printing to paper.
- ♦ User level departmental restrictions have been significantly improved. Users restricted to specific departments may now add, modify and delete statement groups. Additionally, if they have modify access to a statement, they may make changes and still be restricted to the departments they are authorized to view. Statement groups may be flagged as only being available to the "SYS" user.
- ♦ You can now control which fields are displayed and their order in the display when you drill down to the transactions in the Financial Reporter. In the View | Customize | Settings dialog, select the (Tx) Details button. Use this to set which columns appear and their order, similar to the column editor found on most grids in Adagio. This works in both transaction views. The setting is specific to a company dataset.
- ♦ Added "Ignore Inactive Accounts" toolbar button. When this option is enabled, all accounts marked "Inactive" in your chart of accounts will not be visible in any of the Views or included in any calculations. In order to view the new button you need to reset your toolbars after upgrading. To do this, go to View | Customize, Toolbars tab, select each toolbar in the list and click the Reset button.
- ♦ In the View | Departments panel, you can now click on a department and see which accounts it uses. You can also see the current balances in the View | Chart of accounts panel in Edit mode (but not if the user has departmental restrictions in place). Use the Right button mouse context menu to refresh the figures if you have changed the fiscal period.
- ♦ When using Verify Statement in the View | Chart of accounts panel, duplicate account references will now also be detected and marked with a blue exclamation point. Right mouse click on the duplicated account and click "highlight multiple cells" to see the account ranges where the duplication has been detected.
- ♦ The cell containing the column specifier in a .ColSpec row can now support multiple values. Drag the values you want available at the top of the column from the "Data View" onto the cell. A drop-down will be created containing all the specification codes selected. Users can choose which value they want displayed using the drop down. To reset the cell to an empty value, right mouse click on the cell and select "Clear contents" from the pop-up context menu.
- ♦ In the financial statement, you can now use the \$Y parameter in the header or footer of the statement to place the string "As of Month dd, yyyy". The date will be for the fiscal period of the statement.
- ♦ An optional parameter to the QUERYSHEET() function has been added to allow specification of the fiscal year. Use the 5th parameter to specify the index of the year you are trying to access. 0 is the current year. 1 is last year, 2 is the year before that and so on.
- ♦ Added Active Users and a download link to Help | About.
- ♦ A "Clear Selections" button has been added to the Select Fields dialogue of the Drag & Drop process to insure that you do not get any unwanted fields.
- ♦ A "Clear" button has been added to the View | Customize | Settings dialogue to clear all of the optional settings.
- ♦ The Select Fields dialogue of the Drag & Drop process now shows which sections have a field selected.
- ♦ The NET Changes functions now return the full year net changes, including the Year End Adjustment bucket if needed.
- ♦ A fiscal year drop-down is available to print amounts based on a different year.
- ♦ A number of new fields are available, such as Forecasts and Statistics.
- ♦ ExcelDirect can now send to a sheet the values only in the financial statement. This option is turned on under View | Customize | Settings.
- ♦ Drag and drop automatically freezes rows, so the new form repeats those rows at the top of each printed page.
- ♦ A 'column page break' has been added to force page breaks by columns, just like by rows. Use Ctrl L to set the column page break.
- ♦ Multi-year comparative statements are now supported. Virtually any "code" can take a prefix of the form {n} when n is an integer ( 0 to 9) which indicates a "prior year" relative to the selected year. This means that Y or {0}Y is Current year to date and {1}Y is the prior year,  $\{2\}Y$  is two years prior, etc. and  $\{-1\}$  is next year. You can go back as far as you have data in your database, up to a maximum of 10 years can be reported on at one time.
- ♦ View Account Groups | Reset to default reads the new Account Groups set up in FX.
- ♦ Financial Reporter can save specifications as Templates, which can be used to create new specs. Template preview thumbnails are shown when opening templates. (A JPEG preview of spec also saved with Template).
- ♦ Sample data includes new Financial Report specs to demonstrate prior years (AF!Income3Years and AF!Balance3Years) and next year budgets and forecasts (AF!BudgetFuture). All new fields available in FX 9.0A are shown on AF!SuperSpec90.
- ♦ New sites can use financial statements without modification once they have set up their Account Groups in FX. AF!BasicStatements are based on the default Account Group for FX 90A. It includes a cover sheet, balance sheet, income statement and trial balance. AF!BasicStatements is also available as a Template from File\Open template.

## Fixes made in FX 9.0A Financial Reporter

- ♦ Zero Suppress did not work in some cases when a cell displayed as zero but actually contained a very small value.
- ♦ Dates displayed when using GLFPS() and GLFPE() are now correct in all cases.
- ♦ Statement Group issues with Excel Direct and adding a new group have been corrected. All users may now create statement groups, not just the SYS user.
- ♦ You can now use Edit ColSpec function on the right mouse menu on a ColSpec cell to delete.
- ♦ SelectedDepartments= and Department= used at the same time now works in the Auto-Retrieve.

## Enhancements and revisions in earlier versions of Adagio FX

♦ Refer to the Readme help file (Help | Readme) for details of enhancements and revisions in earlier versions.

## Installing

## Read the section 'Upgrading to this Version' below before installing an upgrade.

To install Adagio FX, you need the serial number and install code from the Product Label that came with your CD or from the download email sent to you by Softrak Systems.

If you are installing an upgrade, you need the serial number and install code from the Upgrade Product Label that came with your upgrade CD or from the download instruction email. A previous version of Adagio FX should already be installed on your computer before installing the upgrade. If a previous version is not already installed, you can still install the upgrade. After entering the upgrade serial number and install code, you will also have to enter the serial number and install code from a previous version.

To install Adagio FX (or an upgrade), run the program file you downloaded, or if Adagio FX was provided on CD, insert the CD in the drive and the install program will be started automatically. If the install program does not start automatically, run ADAGIO.EXE from the root of the CD. Once the install program is running, you can click the View button for detailed instructions in the Readme help. If Adagio FX is installed on a network, you must also do a workstation install for each workstation running Adagio FX. Refer to the manual or to the "Installing on a Network" section in the Readme for instructions.

NOTE: When installing Adagio from Vista or Windows 7 station to a network drive, in most cases you must first turn off User Account Control (UAC); otherwise the install will not be able to see mapped network drives and, therefore, the installation cannot be completed successfully. After installing you should turn UAC back on. It is recommended Adagio be run with UAC on.

Note 1: When used with Simply Accounting, Adagio FX requires that Simply Accounting programs be installed on the machine where FX is run.

# Upgrading to this Version

Adagio FX no longer supports and is not compatible with any version of QuickBooks®. Do not install this upgrade if you retrieve data from QuickBooks.

Adagio FX 9.0A requires Adagio Lanpak to be version 9.0C or higher. Do not install this upgrade before you have installed Lanpak 9.0C if you require multiple users in Adagio FX. If you have any prior version Lanpaks installed but no 9.0C Lanpaks, the Adagio FX install will warn you.

When new features are added to the Financial Reporter, new buttons may also be added to the toolbar. In order to view the new buttons, you may need to reset your toolbar after upgrading. To do this, go to View | Customize, Toolbars tab, select each toolbar in the list and click the Reset button each time.

Financial specs created by or converted by Adagio FX 9.0A cannot be opened by earlier versions of Adagio FX.

# Upgrading to 9.0A – installing the upgrade

Adagio FX 9.0A will be installed to the \softrak\fx folder. Previous versions were installed in \softrak\afwin.

When installing an upgrade to 9.0A you can delete (uninstall) the previous version (8.1C or older) or leave it installed. If the install detects a prior version, it will ask you if you want to remove it.

In most cases users will not need the previous version. However, if you have databases for QuickBooks or databases for multiple companies and do not want to convert them all at the same time you may want to leave the previous version installed.

Note: If you run an old version of FX on the same machine as 9.0A, there can be some unexpected affects on screen sizes and positions, and on grid, finder and smart finder settings, as these settings will be shared by both versions. If you are running on a network, help will not be available for your earlier version – the help window will show "Action canceled".

Uninstalling the previous version removes everything from the program folder \softrak\afwin that got installed but leaves everything else that you may have created manually, including the CustomRP and ModRP folders.

The upgrade install cannot change any custom icons you may have created to launch FX and they will continue to run your previous version if it was not uninstalled or will display a "missing shortcut" error if it was uninstalled. You must change these icons manually to run FX from \softrak\fx\fx.exe.

## Upgrading to 9.0A – converting your database

Earlier versions of Adagio FX must be converted for use with 9.0A.

To start the conversion, open your current database that used your previous version of Adagio FX. A warning is displayed indicating the database will be converted and a backup must be made.

# Upgrading to 9.0A – after conversion

The program folder moves to \softrak\fx for version 9.0A. Previous versions of Adagio FX are installed to \softrak\afwin. Likewise, the program filename changes to fx.exe whereas previous program versions were named afwin.exe.

The Windows Start list entry for version 9.0A will default to 'FX 9'. The Windows Start list entry for earlier versions defaulted to 'FX', and this entry will be left on your start list unless you uninstalled the earlier version. Use the new entry for FX 9. When installing an upgrade you should change any icons on your desktop or in desktop folders to run FX using the new program name and folder (see above paragraph). If you open FX 9.0A data with an older version of FX, you will see a message such as "Data version [9000] may not be compatible.". This indicates you need to change your icon.

Settings made in the Column Editor to grids, finders and smart finders for previous versions of FX may need to be redone or adjusted

Adagio FX 9.0A 5 of 6 FX20101014 17-Feb-11 for FX 9.0A.

The Previously Opened database list is saved by Adagio User rather than for all users. The first time an existing user or a new user logs into Adagio FX they will be asked "Would you like your historical company access list set up?" Answer yes to have FX add all entries from the Previously Opened list from your prior version. It is no longer possible for all users to share the same Previously Opened list.

Adagio FX 9.0A uses a new Crystal Reports for Adagio table - AFW90. Custom reports should be updated to use the new table. You must also recreate any of the standard reports shipped with Adagio FX that you have modified (located in the ModRP folder).

# Upgrading to 9.0A – converting custom reports

If you have modified any of the standard reports installed by Adagio FX you will have to redo those modifications for FX 9.0A. Modified reports are files with an .rpt extension that you copied from \softrak\afwin\StandardRP to \softrak\afwin\ModRP and modified using Crystal Reports for Adagio. Your modified reports from your prior version will be copied to the folder \softrak\fx\ModRP.priorversion. Remodified reports must be placed in \softrak\fx\ModRP.

Installing the FX 9.0A upgrade does not delete your original modified reports in \softrak\afwin\ModRP, even if you uninstall your prior version. When you are certain these reports are no longer needed, you can delete the \softrak\fxwin\ModRP folder.

Custom reports created in Crystal Reports for Adagio for earlier versions of FX should be modified or recreated for use with FX 9.0A databases in most cases. Your custom reports from your prior version will be copied to the folder \softrak\fx\CustomRP.priorversion. Recreated custom reports must be placed in \softrak\fx\CustomRP. Installing the FX 9.0A upgrade does not delete your original custom reports in \softrak\afwin\CustomRP, even if you uninstall your prior version. When you are certain these reports are no longer needed, you can delete the \softrak\afwin\CustomRP folder.

The Crystal table for 9.0A is 'AFW90' It replaces 'AFW80' from earlier versions.

-- end --